### **Ein paar Möglichkeiten um mit den Liebsten in Kontakt zu bleiben**

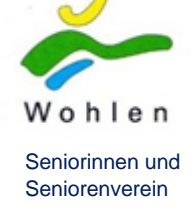

Das Internet bietet uns diverse Möglichkeiten mit anderen Leuten in Kontakt zu treten. Untenstehend sind einige dieser elektronischen Tools beschrieben. Um bei der Datenübertragung Kosten zu sparen, benutzen Sie alle untenstehenden Möglichkeiten nur mit einer WLAN Verbindung. Alle beschriebenen Apps können Sie kostenlos herunterladen und benutzen.

In den untenstehenden Beschreibungen finden Sie diverse Apps die Sie als Erstes herunterladen müssen. Wie geht das? Für Desktop PC und Laptop finden Sie die entsprechenden Tools im Internet. Für iPhone

und iPad suchen Sie auf dem entsprechenden Gerät nach dem Ikon Appstore.

Für Android Geräte suchen Sie nach dem Ikon Google Playstore.

Klicken Sie das entsprechende Ikon an. Sie finden nun ein Feld (meistens oben rechts oder links) wo Sie einen Suchbegriff eintippen können. Schreiben Sie z.B. WhatsApp in dieses Feld. Das Ikon mit der App

WhatsApp wird auf dem Bildschirm angezeigt. Klicken Sie das entsprechende Ikon an. Nun werden die Details zum App angezeigt.

Dort finden Sie eine kleine Wolke mit einem Pfeil nach unten. Alternativ kann der Text "Herunterladen" oder "Installieren" stehen. Klicken Sie diese Wolke oder den Text an. Das App wird auf Ihr Gerät heruntergeladen und automatisch installiert. Sie finden jetzt das Ikon auf Ihrem Gerät. Klicken Sie es an und benutzen Sie die App gem. der untenstehenden Beschreibung.

Die Beschreibung der einzelnen Apps führt Sie mittels Link zum Anklicken zu einer Bedienungsanleitung. Können Sie den Link nicht anklicken? Tippen Sie im Google Suchfeld den gleichen Text ein, mit dem der Link bezeichnet ist.

Beispiel für das App SMS:

Der Link zum Anklicken hat die Bezeichnung SMS Anleitung. Tippen Sie den Text in das Google Suchfeld ein.

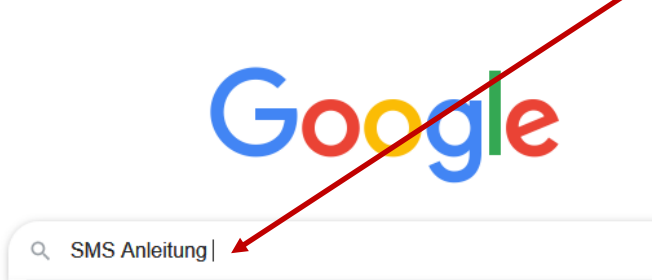

Wenn mehrere Einträge angezeigt werden, wählen Sie den obersten Eintrag mit Klick auf den Text

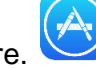

## **SMS**

Eignet sich für Smartphones und bietet die Möglichkeit Textnachrichten zu verschicken. Dieses Tool ist auf allen Handys vorinstalliert. Die Suche nach dem gewünschten Partner erfolgt mit der Handynummer. Festnetznummern sind nicht geeignet. Wenn Sie auf Ihrem Handy Kontakte gespeichert haben, können Sie den Teilnehmer auch mit Namen suchen.

Mit diesem Link finden Sie diverse, detaillierte Anleitung zum Schreiben und Empfangen von SMS

[SMS Anleitung](https://www.google.ch/search?source=hp&ei=nMqBXqTKH4-dlwTTlqS4BQ&q=sms+anleitung)

# **WhatsApp**

Eignet sich für Smartphones und Tablets. Sie können das App im Appstore für Iphone und iPad herunterladen und auf Ihrem Gerät installieren. Für Android Geräte finden Sie das App im Google Play Store.

Mit diesem App können Sie Textnachrichten verschicken und empfangen. Sie können ebenfalls gratis telefonieren. Sei es nur wie gewohnt als Gespräch oder als Video Call. Video Call bedeutet, dass Sie nicht nur mit dem Andern sprechen können, Sie sehen ihn gleichzeitig auf Ihrem Gerät. Auch das Versenden von Bildern und Dateien ist möglich.

Klicken Sie auf diesen Link [WhatsApp Anleitung für Senioren](https://blog.deinhandy.de/whatsapp-anleitung-fuer-senioren-und-neueinsteiger) Sie finden eine detaillierte Anleitung für die Benutzung von WhatsApp. Diese Anleitung ist sehr gut aufgebaut und verständlich erklärt. Leider gibt es aus der Schweiz keine ebenbürtige Anleitung. Beachten Sie deshalb, dass Ihre Handy Nummer bei der WhatsApp Anmeldung mit +41 beginnt. (Nicht +49).

## **Skype**

Eignet sich für Desktop PC, Laptop, Tablet und Smartphone.

Weiter unten in dieser Anleitung finden Sie einen Link mit dem Sie Skype für den Desktop PC herunterladen können. Mit dem Smartphone oder dem Tablet finden Sie Skype auch im Appstore für IPhone und iPad. Für Android Geräte finden Sie das App im Google Play Store. Skype eignet sich vor allem für Video Call. Sie kennen den Begriff? Ja genau! Wir können nicht nur mit dem andern sprechen, wir sehen ihn auch. Für einen Video Call (Video Anruf) benötigen wir eine Kamera die uns selber aufnimmt und dem Gesprächspartner anzeigt. Im Bildschirm vom Desktop PC ist in der Regel keine Kamera integriert. Sie benötigen eine externe Kamera die Sie Sich im Internet (z.B. Galaxus) oder im Detailhandel besorgen. Eine Anleitung, wie Sie diese Kamera mit dem PC verbinden, liegt in der Regel der Kamera bei. Beim Laptop, Tablet und Smartphone ist eine Kamera integriert. Sie benötigen keine zusätzliche Kamera.

Skype bietet eine Fülle von Möglichkeiten. Wir beschränken uns in dieser Anleitung auf den Video Call.

Sie müssen nun Skype auf Ihr Gerät heruntergeladen, dann müssen Sie einen kostenlosen Account (Zugang) erstellen.

Dieser Link [grosseltern gratis-telefonieren-skype](https://www.grosseltern.de/gratis-telefonieren-skype-installieren-und-einrichten-leicht-gemacht/) beschreibt wie das zu machen ist. Der Link eignet sich für alle Geräte.

# **FaceTime**

Eignet sich **nur** für iPads und iPhones. Auf diesen Geräten ist die App in der Regel bereits vorhanden. Wenn nicht, können Sie die App im Appstore für Iphone und iPad herunterladen. Die Installation auf Ihrem Gerät wird automatisch ausgeführt. Für Android Geräte finden Sie nur alternative Apps im Google Play Store. Wir empfehlen, diese alternativen Apps nicht zu nutzen. Nutzen Sie auf Android Geräten das App WhatsApp. FaceTime ist ausschliesslich für Video Call (Video Anruf) nutzbar.

Dieser Link [FaceTime Anleitung](https://support.apple.com/de-ch/HT204380) bringt Sie zu einer Anleitung zur Benutzung von FaceTime.

## **dibi Die Digitale Bibliothek**

*Diese Anleitung wurde durch das Team der Bibliothek Hinterkappelen erstellt. Wir haben den Text in dieses Dokument übernommen um einen Gesamtüberblick des Angebots zu erstellen.*

#### **Einleitung**

In Zusammenarbeit mit anderen Bibliotheken bietet die Gemeindebibliothek Wohlen das Angebot von eBooks und anderen eMedien-Ausleihe an.

### **Nutzbare Geräte**

Die Nutzung ist auf folgende Art möglich:

- eReader (zB. Tolino), ein fürs Lesen von eBooks konzipiertes Gerät. Erhältlich im Onlinehandel (Weltbild / Orell Füessli / Melectronics / …) *Geeignet für eBooks, weniger geeignet für eZeitschriften, eAudio (Hörbuch) funktioniert nur mit App.*
- Auf dem IPad / Tablet oder Smartphone / IPhone, Tolino als App herunterladen mit diesem Link: <https://mytolino.de/ch/tolino-app/gratis-tolino-lese-app-ebooks-lesen-hoerbuecher-hoeren/> *Alle Medienarten können gelesen und gehört werden. Auf dem iPhone mit kleinem Bildschirm*
- Auf dem PC mit dem Programm Adobe Digital Editions (Adobe ID erforderlich) *Komplizierte Variante. Gut geeignet für eZeitschriten und eZeitungen*

Nicht alle Varianten sind gleich einfach zu bedienen. Wir empfehlen die Nutzung auf dem eReader oder mit Tolino auf einem mobilen Gerät. Das Lesen am PC können wir nur als Notlösung empfehlen. Der Lesekomfort leidet hier und auch die Einrichtung ist aufwändiger.

#### **Abonnement der Gemeindebibliothek Wohlen**

Neben einem technischen Gerät benötigen Sie auch einen elektronischen Zugangscode. Dieser ist in einem aktiven Konto unserer Gemeindebibliothek (gültige Familienkarte resp. gültiges dibiBE Abo) enthalten. Sollten Sie noch kein Abo besitzen melden Sie sich bei uns, wir finden eine Lösung.

### **Zugangsinformationen**

Sie loggen sich – egal welche Variante Sie wählen – mit folgenden Grundangaben in dibiBE.ch ein:

- Heimatbibliothek: Hinterkappelen / Gemeindebibliothek Wohlen
- Ihre Kundennummer / Passwort: zwei erste Buchstaben des Nachnamens und zwei erste Buchstaben des Vornamens
	- *Bsp. Muster Martin = Passwort: muma*
	- Sollte das Passwort nicht funktionieren, können wir dieses auf Wunsch auf diese Grundstellung zurücksetzen. Melden Sie sich bei uns.

#### **Weitere Informationen**

Informationen zu den einzelnen Geräten, Handhabung, Funktionsweise finden Sie auf dibiBE.ch oben rechts mit dem Hilfe-Feld.

Gerne helfen wir – so gut wie möglich – Ihnen aus der Ferne weiter. Melden Sie sich bei uns per Mail [\(biblio.wohlen@bluewin.ch\)](mailto:biblio.wohlen@bluewin.ch) oder sprechen Sie auf den Telefon Beantworter. Wir benötigen folgende Angaben von Ihnen:

- Namen und Telefonnummer
- Welches Gerät nutzen Sie?
- Haben Sie ein Konto bei uns oder wünschen Sie eines?
- Besitzen Sie eine Adobe ID? (Wenn Ihnen dies nichts sagt kein Problem)

Da die Bibliothek nicht ganztägig besetzt ist, bitten wir Sie um Verständnis, dass wir Sie nicht immer innerhalb von kurzer Zeit zurückrufen können. Herzlichen Dank!

**Erstellt durch:** E. Salzmann, im Auftrag des Seniorenrats des Seniorinnen und Senioren Vereins Wohlen

**Datum:** Im April 2020